# **Upload datasets to DataShare**

Massimiliano Tamborski, Cillian Brewitt

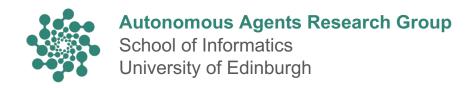

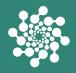

- 1. Introduction and Motivation
- 2. How to upload the dataset
- 3. Pros and cons

#### **Introduction and Motivation**

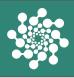

- As a group, we want our research to be reproducible and transparent
- We need a space to upload the group's research data
- DataShare (<a href="https://datashare.ed.ac.uk/">https://datashare.ed.ac.uk/</a>) is the University's digital repository of research data

## Group's collection page

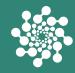

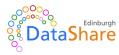

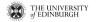

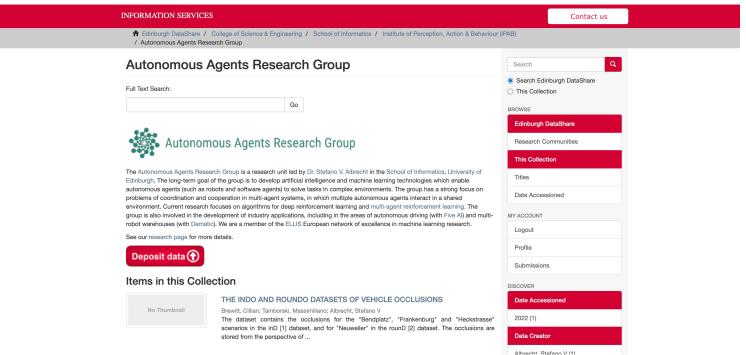

4 https://datashare.ed.ac.uk/handle/10283/4462

## Example of dataset page

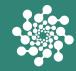

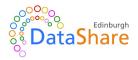

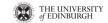

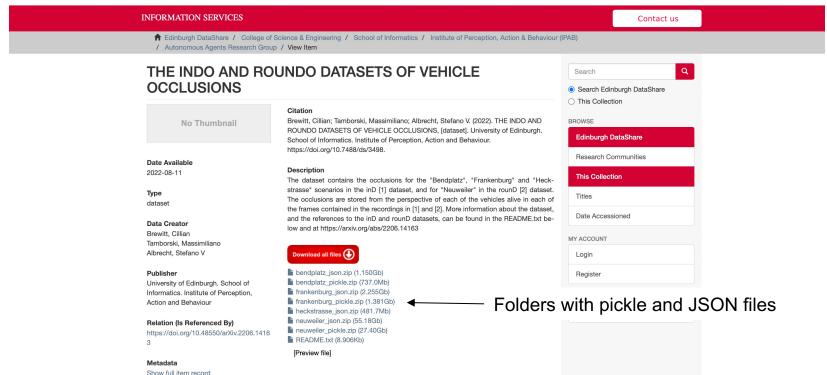

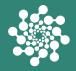

- 1. Introduction and Motivation
- 2. How to upload the dataset
- 3. Pros and cons

## How to upload the dataset

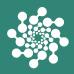

- The process depends on the size of the dataset
  - Up to 20 GB: use web interface
  - 20-100 GB: "batch upload" procedure
- Either way, you need to create an account
  - Register on the website (<u>https://datashare.ed.ac.uk/</u>) with your University email
  - Email the Data Library team (<u>data-support@ed.ac.uk</u>) to deposit data into the group's collection

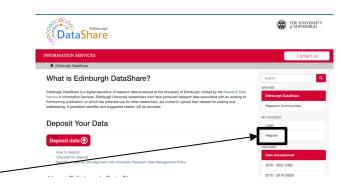

#### Submission via web interface (<= 20 GB)

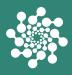

- You can submit the dataset yourself
- Click Deposit data on the homepage or on the group's collection page
- Fill out the form with the dataset's metadata
- Upload the files
- More info at <a href="https://www.ed.ac.uk/sites/default/files/atoms/files/datashare-january2018.pdf">https://www.ed.ac.uk/sites/default/files/atoms/files/datashare-january2018.pdf</a>

## Example of submission form

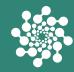

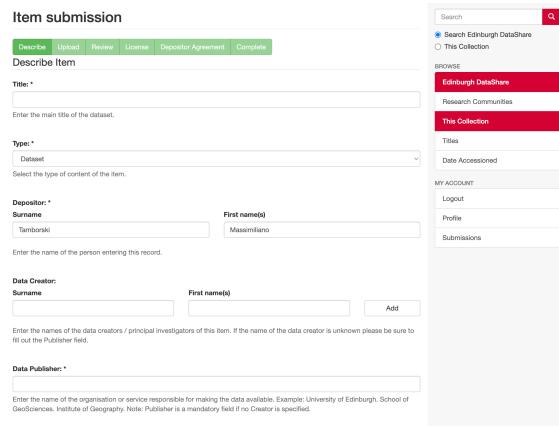

#### Other fields include:

- Abstract
- Data Creators
- Alternative Title
- **Keywords**
- Subject
- o Spatial Coverage
- Temporal Coverage
- Abstract: Table of Contents
- Relation (is referenced by)
- o Relation (is version of)
- Supersedes
- Source
- o Language
- Embargo Date

## Submission via "batch upload" (> 20 GB)

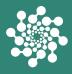

- You cannot submit the dataset yourself
- Email the Data Library team at <u>data-support@ed.ac.uk</u>
- You will get access to a shared folder where to upload the files
- Fill out the form with the dataset's metadata in the <u>spreadsheet</u> provided
- They check the files meet their standard for accessibility
- They upload the files to DataShare
- More info at
   <u>https://www.wiki.ed.ac.uk/display/datashare/For+depositors%3A+the+batch+import+process</u>

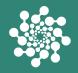

- 1. Introduction and Motivation
- 2. How to upload the dataset
- 3. Pros and cons

#### Pros

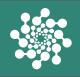

- Free
- Easy to use
- No expiration date
- Hosted by the University
- Technical support available
- Max dataset size is 100 GB

#### Cons

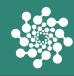

- Can only download data and not visualize it
  - Unlikely they will add tailored features for us
- Cannot easily change the dataset
  - Need to contact the Data Library team to change metadata (cannot change the title) within the first few weeks
  - Cannot change the data unless is under embargo
  - Otherwise, need to supersede the old data with a new submission
- File formats should be among those recommended

(https://www.ed.ac.uk/files/atoms/files/recommended\_file\_formats-apr2015.pdf)